# Método de Avaliação Biomecânica de Movimentos Utilizando Programa de Processamento de Imagens Livre

Gabriela Alejandra Moya Fernandez <sup>1</sup>, Hélio Martucci Neto<sup>1</sup>, Ricardo Toshiyuiki Irita <sup>2</sup>

<sup>1,2</sup> Universidade de Mogi das Cruzes (UMC), Brasil, <sup>2</sup>Instituto Nacional de Pesquisas Espaciais (INPE), Brasil

## Introdução

A mensuração dos movimentos corporais, tem apresentado grande importância para aplicações médicas, buscando como importante característica, a exatidão elevada requerida para o diagnóstico de desordens de movimentos [1].

Uma das técnicas utilizadas para mensurar desordens no controle do movimento, é a fotogrametria. Este tipo de método vídeoassistido, é visto como uma ferramenta superior no diagnóstico das desordens de movimentos [1], e em muitos sistemas deste tipo, o movimento é capturado no espaço durante um tempo determinado utilizando câmeras e marcadores que são colocados sobre o corpo do paciente. Embora a utilização da fotogrametria já seja largamente utilizada no âmbito de análise do movimento, neste trabalho existe a proposta da sua utilização em conjunto com um software específico (Image Tool) para que os ângulos de movimentos possam ser analisados de uma forma detalhada e documentada, não apenas contando com a técnica da goniometria – que apresenta muitas vezes, dificuldades quanto ao posicionamento do dispositivo no segmento a ser avaliado.

### Metodologia

Neste trabalho foi utilizada uma câmera digital Canon® – Power Shot A 200, compatível com a porta USB. Para a captura das imagens, o voluntário foi posicionado a uma distância de 2,22 m da câmera, sendo que esta se encontrava em um tripé com sua lente à uma distância de 0,57 cm do solo, conforme a figura 1.

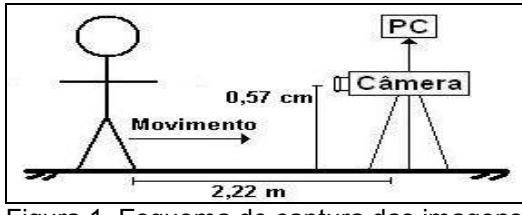

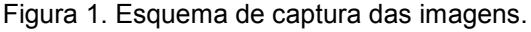

Após a captura do deslocamento da perna, o vídeo digital foi processado com a utilização software OSS Vídeo Decompiler [3], que o transformou em frames .jpeg. A seqüência de imagens foram enviadas via porta USB para um computador e em seguida foram analisadas com o auxílio do software livre Image Tool [4]. Este software, desenvolvido pela Universidade do Texas, foi utilizado para cálculo dos ângulos dos

movimentos, proporcionando dados para a sua análise. O procedimento geral pode ser visualizado através do esquema na figura 2.

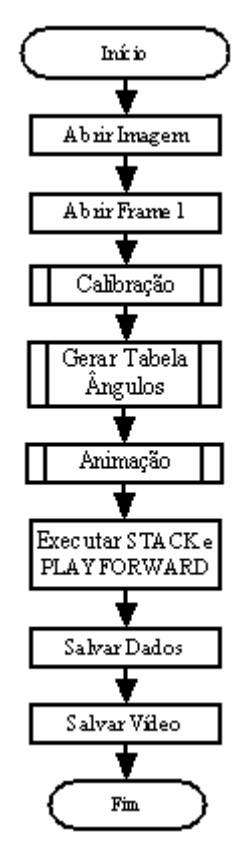

Figura 2 . Rotina principal realizada com o Software.

O primeiro passo na utilização do software consistiu na leitura do vídeo contendo o movimento e a decomposição do mesmo em frames. A seguir foi realizada a calibração do sistema utilizando o primeiro frame da seqüência de imagens, onde foi informada ao programa uma medida real pré-determinada do cenário de filmagem, neste caso, foi colocada uma fita adesiva de cor branca de 30 cm no fundo escuro do cenário. Essa calibração inicial foi utilizada para todos os frames da seqüência de imagens. Após a calibração foi realizada a análise angular através da utilização da ferramenta ANGLE do Image Tool tendo como referência, os marcadores posicionados sobre o corpo do paciente. Os resultados foram gravados e os valores angulares visualizados através de uma tabela gerada pelo programa. Também foi utilizada a ferramenta de animação, através do

comando STACK, que possibilitou a armazenagem de até 35 frames. Uma vez que as imagens foram selecionadas, com a ferramenta PLAYFORWAD ocorre uma breve animação do movimento, possibilitando desta forma, obter um interface gráfica que pode ser demostrada ao paciente, afim de que o mesmo possa acompanhar posteriormente a execução de seu próprio movimento.

O movimento avaliado foi de abdução do membro inferior, que recebeu marcadores para servirem de pontos de referência para a análise dos ângulos, como visualizado na figura 3.

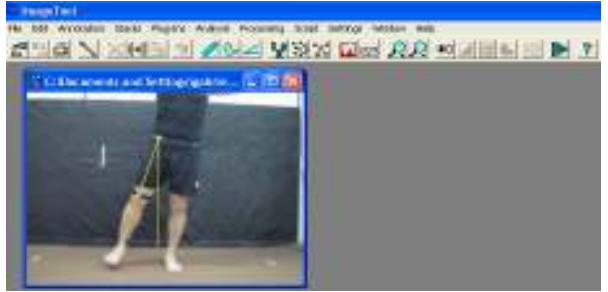

Figura 2. Execução do movimento sofrendo análise pelo software.

Estes pontos foram estabelecidos tendo como base proeminências ósseas – de fácil visualização. Foi colocado um marcador na região de tornozelo e joelho para visualizar melhor o deslocamento de toda a perna, enquanto que o marcador na região de crista ilíaca ânterosuperior (quadril), serviu como ponto de referência para o eixo do movimento. Os marcadores utilizados foram confeccionados em tiras de velcro na cor preta com 2,5 cm de largura e 35 cm de comprimento em cada face, com um círculo de 2,0 cm de diâmetro na cor branca como ponto central de referência. Foram realizadas três seqüências de mensurações e a partir da média dos valores obtidos foram adotados os valores finais. O limite articular de abdução do voluntário, a ADM – Amplitude Máxima de Movimento - foi verificado em 45º, estabelecendo que ângulos de movimentos seriam analisados entre 0º e 45º. A análise dos ângulos ocorreu desde o início da execução dos movimentos, até o retorno ao ponto inicial. Também foi utilizado um goniômetro para mensurar os movimentos e assim obter dados de referência para comparações posteriores.

### Resultados

Baseado nos valores obtidos, foi possível traçar um gráfico para representar todo o movimento, de acordo com a figura 4. Podemos observar o baixo índice de desvio encontrado em relação aos valores de referência e a utilização do software, entre 1,32 e 2, ocasionando valores muito próximos entre ambos métodos.

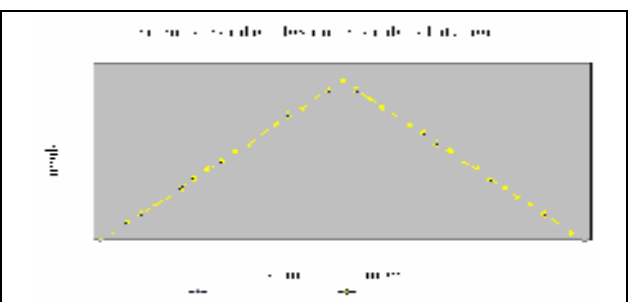

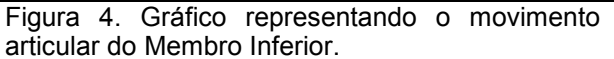

### Discussão e Conclusões

Desenvolvemos este trabalho com a finalidade de mensuração de ângulos em determinados movimentos. Embora inicialmente tenha existido um pouco de dificuldade da terapeuta em manusear as ferramentas do programa, em pouco tempo esta dificuldade foi sanada, através do uso e conseqüente familiarização com o software. O sistema demonstrou possibilidade de ser utilizado com sucesso na mensuração dos ângulo de movimento, podendo ser adotado tanto em protocolos de Avaliação Física Inicial como Final, possibilitando ainda, a documentação e análise de movimento pelo terapeuta, além de proporcionar ao próprio paciente, a visualização dos seus movimentos e assim acompanhar sua evolução física.

### Referências

[1]J. Bahm, L. Meinecke, V. Brandenbusch, G. Rau, C. Disselhors-Klug, 2003 High spatial resolution electromyograpy and video-assisted movement analysis in children with obstetric brachial plexus palsy., Hand Clinics, 19, pp 393 – 399.

[2] Karara, H. M. (1988) Non -Topographic Photogrammetry, 2<sup>ª</sup> ed., Jul., p. 1-14.

[3] Onestopsoft.com (2.005). Acessado em<br>29/04/2006. http://www.onestopsoft.com/mi-v-29/04/2006. http://www.onestopsoft.com/mi-vdecomp.html

[4] S. Brent Dove, (2002), UTHSCSA. Acessado em 25/11/2005.http://ddsdx.uthscsa.edu/dig/itdes. html

### Contatos

### Gabriela Alejandra Moya Fernandez

UMC- Av. Dr. Cândido Xavier de Almeida e Souza, 200, Mogi das Cruzes – SP, Brasil Tel: (11)4798-7000, Fax: (11)4799-5233 gabi\_amf@yahoo.com.br Hélio Martucci Neto – UMC helinhu\_martucci@hotmail.com Ricardo Toshiyuiki Irita UMC /INPE- Av. dos Astronautas, 1758 São José dos Campos –SP, Brasil irita@plasma.inpe.br